Diese Leseprobe haben Sie beim M. edvbuchversand.de heruntergeladen. Das Buch können Sie online in unserem Shop bestellen.

**Hier zum Shop** 

# Kapitel 2 **Netzwerktechnik**

*Kabel und Funkstrecken bilden den Unterbau des Datenverkehrs. Sie müssen unabhängig von den Netzwerkprotokollen funktionieren.*

In der Umgebung von Datennetzwerken finden Sie Kabel, Stecker und Antennen. In einem Gebäude können Sie auf verschiedene Entwicklungsstufen der Netzwerktechnik treffen. Oftmals ist ein Netzwerk über Jahre gewachsen. Auch das Anwendungsumfeld bestimmt die eingesetzte Technik. Bereiche wie der Maschinenbau setzen vor allem auf eingeführte und bewährte Komponenten. Ihnen begegnen hier deshalb Verkabelungen, die in der Bürokommunikation schon länger kaum noch eingesetzt werden. Aus diesem Grund habe ich hier auch ältere und sehr alte Standards dargestellt.

Die Darstellung physikalischer Details der einzelnen Standards überlasse ich meist der nachrichtentechnischen Literatur:

- Werner, Martin: *Nachrichtentechnik. Eine Einführung für alle Studiengänge.* 8., erw. u. aktual. Aufl. Wiesbaden: Springer Vieweg 2017. 978-3-8348-2580-3.
- Meyer, Martin: *Kommunikationstechnik. Konzepte der modernen Nachrichtenübertragung.* 6. Aufl. Wiesbaden: Springer Vieweg 2019. ISBN 978-3-6582-1251-3.
- Sauter, Martin: *Grundkurs Mobile Kommunikationssysteme. LTE-Advanced Pro, UMTS, HSPA, GSM, GPRS, Wireless LAN und Bluetooth.* 7. Auflage, Springer Vieweg 2018. ISBN 978-3-6582-1646-7.

Ich stelle Ihnen die Technik vor allem aus dem Blickwinkel von Planern, Beschaffern und Betreuern vor, also nach Anforderungen und Leistungsmerkmalen. Im OSI-Schichtenmodell finden Sie die elektrische und optoelektronische Netzwerkausrüstung im Layer 1 (physikalische Schicht). Das TCP/IP-Referenzmodell weist hierfür die Netzzugangsschicht (Link Layer) zu.

# **2.1 Elektrische Netzwerkverbindungen und -standards**

Standards im Netzwerkbereich helfen Ihnen, überhaupt ein funktionierendes Netzwerk aufzubauen. Genormte Kabel, Stecker, Funkfrequenzen und -modulationsverfahren ermöglichen es Ihnen, Geräteeinheiten verschiedener Hersteller miteinander zu verbinden.

Standards im Netzwerkbereich tragen natürlich Bezeichnungen, zum einen für die Verkabelung, zum anderen für das Regelwerk.

## **Verkabelungsbezeichnungen bei Netzwerken**

Die Bezeichnung des Verkabelungstyps wird aus der Angabe der maximalen Übertragungsrate, der Übertragungstechnik, der maximalen Segmentlänge (Zahl) oder des Kabels gebildet:

# [ÜBERTRAGUNGSRATE][ÜBERTRAGUNGSTECHNIK][KABEL]

*100Base-TX* bedeutet eine maximale Übertragung von 100 Mbit/s im Basisband und die Verwendung von verdrillten Adernpaaren (Twisted Pair) in Kupfertechnik. Der Begriff *Basisbandübertragung* sagt aus, dass der vom Nutzsignal verwendete Frequenzbereich gleich dem übertragenen ist.

Während Sie auf die obige Verkabelungsbezeichnung in allen Katalogen und Produktbeschreibungen stoßen, begegnen Ihnen die IEEE-Nummern eher selten. Aber auch diese sollten Ihnen geläufig sein.

## **IEEE-Standards**

Das *Institute of Electrical and Electronics Engineers (IEEE)* legt unter anderem auch Standards für die Netzwerktechnik fest, die auch als ISO-, EN- und DIN-Normen übernommen werden.

Kabel oder Funk? Bei den elektrischen Netzwerkverbindungen können Sie zwischen diesen beiden Möglichkeiten wählen oder sie auch kombinieren.

**Vor- und Nachteile elektrischer, kabelgeführter Netzwerke Vorteile**:

- ► kostengünstige Verkabelung
- Endgeräte (Netzwerkkarten, Switches …) verbreitet und preiswert
- Verlege- und Verkabelungsarbeiten ohne großen Aufwand durchführbar

#### **Nachteile**:

- elektrisches Potenzial führend
- benötigt eigene Trassenführung
- Störungen durch äußere elektromagnetische Felder besonders bei älteren Kabeltypen möglich

**Vor- und Nachteile funkgestützter Netzwerke (WLAN) Vorteile**:

- $\blacktriangleright$  (fast) keine Installationsarbeiten
- volle Flexibilität innerhalb von Räumen
- ► weniger »Kabelsalat« um den PC herum

#### **Nachteile**:

- Frequenzressourcen müssen mit anderen geteilt werden.
- nicht abhörsicher
- nicht sicher vor Störungen und störenden Beeinflussungen
- für die Datensicherheit hoher Aufwand notwendig (stets neueste Kryptografietechnik)
- In der Rechtsprechung gilt bei missbräuchlicher Nutzung durch Dritte oftmals Betreiberhaftung.
- langsamere Datenübertragung als bei kabelgebundener Technik
- höherer Anschaffungspreis
- ► Zuverlässige Funkverbindungen können nicht immer garantiert werden (z. B. Stahlbetondecken und -wände, Altbauten mit dicken Vollziegel- oder Granitmauern).

Jetzt lernen Sie zunächst die Netzwerkstandards kennen. Damit erhalten Sie Auskunft über die Leistungsfähigkeit und teilweise über die technischen Mindestanforderungen bei der Verkabelung. Sie können nämlich größtenteils Endgeräte mit verschiedenen Standards miteinander in einem Netz betreiben, wenn die Verkabelung dem neuesten Standard entspricht. Im Klartext bedeutet das, dass Sie beispielsweise einen alten Printserver, der Daten mit 10 Mbit/s erhalten kann, in einem Gigabit-LAN weiter betreiben können (wenn Ihnen die Geschwindigkeit so ausreicht).

# **2.1.1 Netzwerke mit Koaxialkabeln**

Falls Sie von zeitgemäßer Hardware umgeben sind, überspringen Sie einfach diesen Abschnitt. Wenn Sie bei »Ausgrabungen« in einem weitläufigen Netzwerk auf recht kurios wirkende Netzwerkgegenstände stoßen, dann lesen Sie hier weiter. Bei alten, »gewachsenen« Bestandsnetzen oder auch im Maschinenbau treffen Sie immer noch die »Altlasten« vom Beginn der Netzwerktechnik an, weshalb ich deren Funktion hier erkläre. In der Praxis werden Sie diese Gerätschaften stets durch neue Technik ersetzen.

#### **10Base-5, IEEE 802.3, Clause 8, Thicknet, Yellow Cable**

Das klassische Ethernet verwendet Koaxialkabel als Medium. Sie müssen die beiden Kabelenden mit einem Abschlusswiderstand (50 Ω) abschließen, da sich sonst stehende Wellen ausbilden können. Diese führen zu Spannungsmaxima und -minima im Leitungsweg und stören damit die Kommunikation.

## **Achtung Physik**

Das Kabel hat 50 Ω Wellenwiderstand, Stehwellen bauen sich in Abhängigkeit von Frequenz und Leiterlänge [Resonanzlängen] auf.

Beim *Thick Wire* wurde der Anschluss über die sogenannte *Medium Access Unit* (*MAU*) hergestellt. Die MAU-Einheit verfügt über einen teilisolierten Stachel (*Vampire Tab*), der das Schirmgeflecht des Koaxialkabels durchdringt. Das leitende Stachelende dringt in den Innenleiter ein und stellt damit die elektrische Verbindung her. An dieser Vorrichtung finden Sie auch den *Transceiver*, der wie in der Funktechnik auch für das Senden und Empfangen zuständig ist. Über ein bis zu 15 m langes Kabel war damit das *Attachment Unit Interface* (*AUI*) verbunden, das über eine SUB-D-15-Steckverbindung am Ethernet-Controller des Netzwerkteilnehmers angeschlossen war.

#### **10Base-2, IEEE 802.3, Clause 10, Thin Wire Ethernet, Cheapernet**

Beim *Thin Wire Ethernet* kann das Kabel mittels T-Stück direkt mit dem Teilnehmergerät verbunden werden (AUI und MAU sind schon in der Netzwerkkarte integriert). Die Verlegung und die Anschlüsse müssen nach genauen Regeln erfolgen, andernfalls ist ein Totalausfall des Netzes sehr wahrscheinlich.

Bei den Koaxialkabel-Netzen existiert kein zentrales Gerät, das einen Knoten bildet. Vielmehr liegt eine Bus-Struktur (Abbildung 2.1) vor. Darum musste das Kabel durch jeden Raum gezogen werden, von dem nur vermutet wurde, dass hier einmal irgendetwas angeschlossen werden könnte.

Die Netzwerkteilnehmer teilen sich die »Ressource« Koaxialkabel; Sie können sich dies wie einen Funkverkehrskreis vorstellen. Über das Verfahren *Carrier Sense Multiple Access/Collision Detection* (*CSMA/CD*) wird erreicht, dass stets nur ein Teilnehmer sendet.

Im Kollisionsfall wird das *Jam-Signal* gegeben, worauf jeglicher Sendeverkehr verstummt, bevor nach einiger Zeit ein Teilnehmer wieder aktiv wird. Dieses Verfahren verhindert damit aber hohe Übertragungsraten.

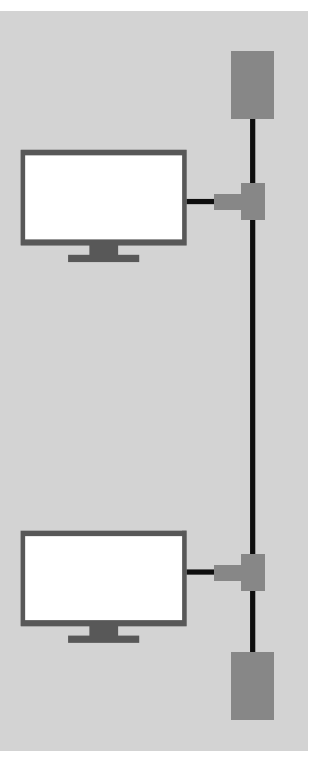

**Abbildung 2.1** Bus-Struktur von Netzwerken mit Koaxialkabeln

Die Verwendung von Koaxialkabeln bringt einen hohen Grad an Funkentstörung mit sich, der meist nur von der Glasfaser übertroffen wird. Ein Teilnehmer kann entweder senden oder empfangen (Halbduplex-Verfahren). Die (theoretische) Übertragungsrate beträgt in allen Fällen 10 Mbit/s. Die wichtigsten Daten finden Sie in Tabelle 2.1.

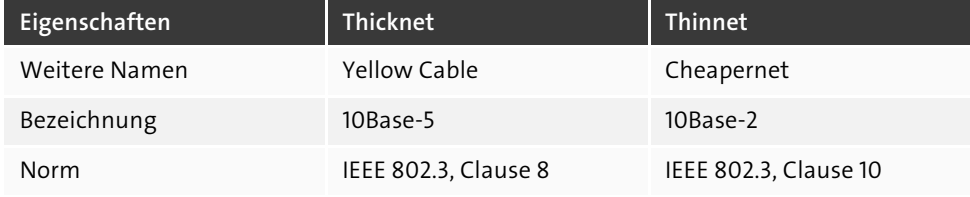

**Tabelle 2.1** Daten von Netzwerken mit Koaxialkabeln

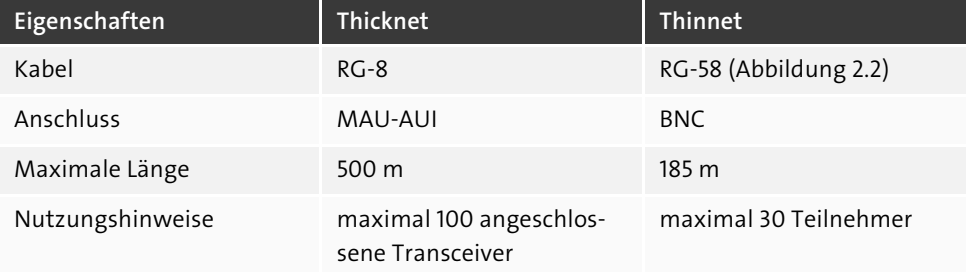

**Tabelle 2.1** Daten von Netzwerken mit Koaxialkabeln (Forts.)

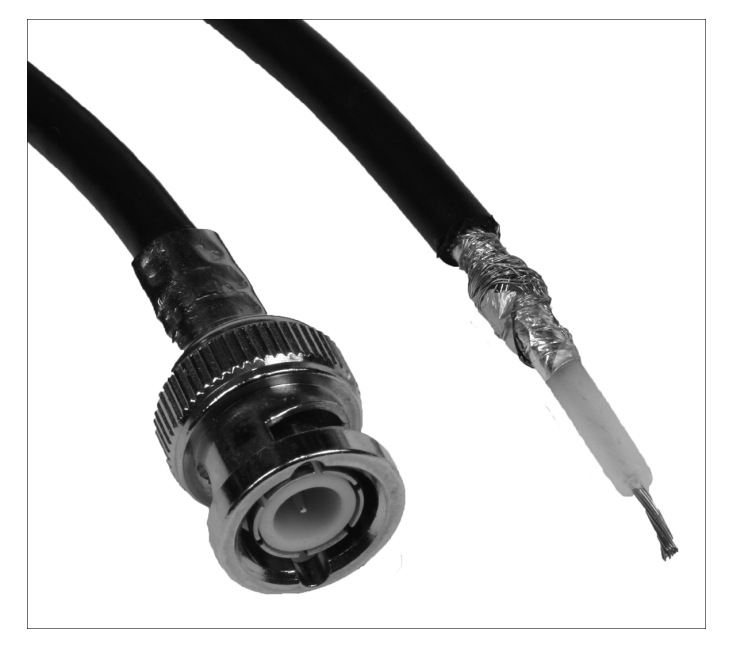

**Abbildung 2.2** BNC-Stecker und Koaxialkabel Cheapernet (10Base-2)

## **2.1.2 Netze mit Twisted-Pair-Kabeln**

Die Verkabelung mit Koaxialkabeln stieß natürlich bald an ihre Grenzen. Die mangelnde Erweiterbarkeit und vor allem die unpraktische Leitungsführung zu den Arbeitsplätzen hemmten den Ausbau der Netzwerktechnik enorm. Durch die Entwicklung zentraler Komponenten, die einen Netzknoten bilden können (Hub, Switch), konnte man nun eine sternförmige Netzwerkstruktur (Abbildung 2.3) anlegen. Die Verkabelung dafür wird mit Kabeln ausgeführt, die verdrillte Adernpaare besitzen. Diese Vereinfachung ermöglicht nicht nur eine übersichtlichere Installation, sondern auch fast immer einen höheren Datendurchsatz, da das Endgerät allein mit dem Knotengerät kommuniziert.

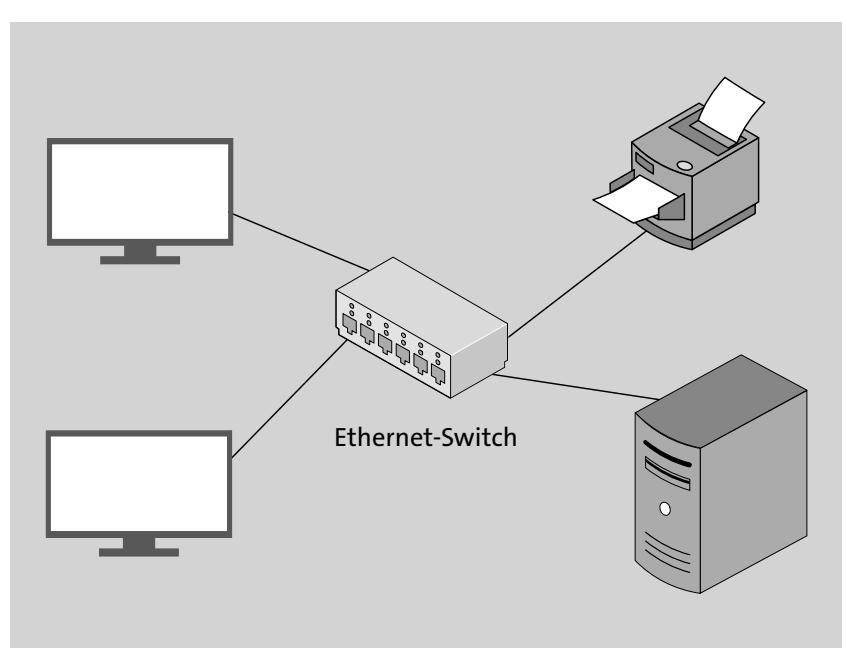

**Abbildung 2.3** Sternförmige Netzwerkstruktur

Alle Netze mit *Twisted-Pair-Kabeln* (*TP*) verwenden den *Western-Stecker* (*RJ45*) und haben eine maximale Länge von 100 m. Alle Teilnehmer können, wenn ein Switch als Netzknoten eingesetzt wird, gleichzeitig senden und empfangen (*vollduplex*). Kommen Hubs zum Einsatz, wird nur *halbduplex* übertragen. Bei Hubs herrschen hinsichtlich der Kollisionen die gleichen Verhältnisse wie bei den Koaxialkabel-Netzen. Weitere Informationen über die Geräte selbst finden Sie in Abschnitt 4.5.2, »Hubs – die Sammelschiene für TP-Netze«.

Für Netze mit Twisted-Pair-Kabeln wurden aufeinander aufbauende Standards mit immer höheren Übertragungsraten geschaffen. Die Kabel bekamen dabei zusätzliche Schirmungen. Endgeräte arbeiten mit höheren Frequenzen und effektiveren Übertragungsverfahren. In Tabelle 2.2 finden Sie neben den Kenndaten der Standards auch die notwendigen Kabelkategorien. Damit können Sie auch bei Bestandsnetzen beurteilen, ob ein nächsthöherer Standard angewendet werden kann oder ob Sie neue Kabel nachrüsten müssen.

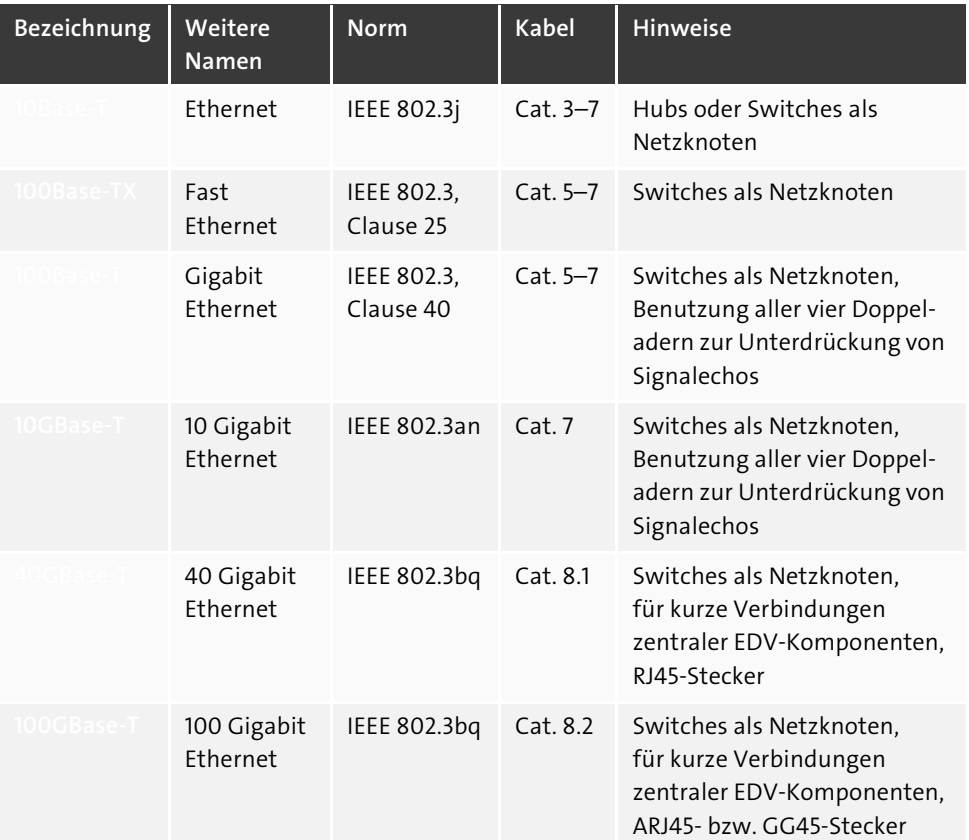

## **2.1.3 Aufbau, Bezeichnung und Kategorien von Twisted-Pair-Kabeln**

Betrachten Sie Netzwerkkabel hinsichtlich Materialqualität, Verarbeitung und Art des Aufbaus. Diese Größen entscheiden, ob die Kommunikation zuverlässig funktionieren wird. Wenn Sie zwei Netzwerkgeräte miteinander verbinden, fließen die Informationen mittels hochfrequenter Wechselströme durch die kleinen Kupferadern. Wenn Sie schlecht geschirmte Kabel einsetzen, stört dies bei der Datenübertragung den Radio-, Funk- und Fernsehempfang in der näheren Umgebung. Das ist zum einen nicht zulässig und sorgt zum anderen natürlich für Konflikte mit den Nachbarn.

# **Achtung Physik**

Die nutzbare Lauflänge der Netzwerkkabel wird zum einen durch die Dämpfung beschränkt, zum anderen auch durch die Abflachung der Signalflanken. Der Abflachungseffekt nimmt mit der zurückzulegenden Strecke der Signale zu. Sind die Signalflanken zu breit, können die Netzwerkkarten keine Informationen mehr aus dem Signal auslesen. Sie können das selbst nachvollziehen. Leihen Sie sich ein Oszilloskop aus (Messgerät, mit dem man elektrische Schwingungen am Bildschirm darstellt). Lassen Sie sich das Signal am sendenden Gerät anzeigen. Sie werden mehr oder weniger Rechtecksignale sehen. Nach dem Anschluss beim Empfänger dagegen sehen Sie die Signale trapezförmig.

Gleich noch ein Hinweis aus der Praxis: Sparen Sie nicht an der falschen Stelle. Hochmoderne Gebäudeverkabelung und Patchkabel mit Klingeldraht-Feeling schließen sich aus!

**Standards konsequent einhalten**

Alle weiteren passiven Netzwerkkomponenten wie

- Patchfelder,
- Wanddosen und
- $\blacktriangleright$  Patchkabel

müssen dem gleichen oder einem höherwertigen Standard als dem der Gebäudeverkabelung entsprechen. Andernfalls können Normwerte (Reichweite, Signalgüte) nicht eingehalten oder Funkstörungen in der Umgebung hervorgerufen werden!

Zu Netzwerkkabeln finden Sie sowohl Angaben zum Aufbau und zur Schirmung als auch eine Einteilung in eine Kategorie. Sie werden feststellen, dass bei höherwertigen Kategorien auch der Schirmungsaufwand (und natürlich der Preis) steigt.

Wenn Sie ein Netzwerkkabel erwerben möchten, geben Sie die Kategorie an. Der Handel arbeitet mit dieser Bezeichnung. Am Kabelmantel finden Sie normalerweise aber auch die Angaben zum Aufbau und zur Schirmung neben der Kategorie aufgedruckt. Weitere Produktmerkmale können die Vermeidung umweltschädlicher Werkstoffe (z. B. PVC) und eine erhöhte Zug- oder Trittfestigkeit sein.

**Angaben zur Schirmung bei Netzwerk- und Fernmeldekabeln** Form:

**AA/BCC** gemäß *ISO/IEC-11801 (2002)E*

Schirmung (Gesamt- und Adernpaarschirmung):

- **U** ungeschirmt
- **F** Folienschirm
- **S** Geflechtschirm
- **SF** Geflecht- und Folienschirm (nur bei Gesamtschirmung)

#### Adernanordnung:

- **TP** Twisted Pair (verdrillte Adern)
- **QP** Quad Pair

Die Einteilung in Kabelkategorien finden Sie in Tabelle 2.2. Sie entstand durch die fortschreitende Weiterentwicklung und Verbesserung von Kabeleigenschaften. Höhere Verbindungsgeschwindigkeiten erfordern Kabeltypen, die die Übertragung immer höherer Frequenzen bei immer guten Dämpfungswerten ermöglichen. Für die höchste Kabelkategorie (derzeit Cat. 8) müssen Sie natürlich mit einem höheren Meterpreis als beim »Allerweltskabel« Cat. 5 rechnen. Bei Neuverkabelungen sollten Sie aber nicht unbedingt Kabel und Dosen nach dem älteren Standard einbauen. Sie verlieren schnell die Möglichkeit, Nutzen aus künftigen, schnelleren Standards zu ziehen.

# **Cat. Qualität/Verwendung**

- 1 Telefonkabel für analoge Sprach- und Faxübertragungen. Die Adern sind parallel gezogen. Keine Abschirmung, kein Schutz vor Übersprechen oder Beeinflussung von außen. Nicht für Netzwerkzwecke geeignet. Maximale Betriebsfrequenz 100 kHz.
- 2 wie Cat. 1, aber bis maximal 1 MHz geeignet, »ISDN-Kabel«
- 3 Geeignet für 10Base-T, Telefon, ISDN. Maximale Betriebsfrequenz 16 MHz, verdrillte Adernpaare, keine Schirmung. Die Verdrillung bietet ein wenig Schutz gegen Übersprechen bzw. störende Beeinflussungen von außen. Das ungeschirmte Kabel kann jedoch Funkanwendungen beim Betrieb stören (Unshielded Twisted Pair, UTP).
- 4 Nur in den USA verwendet/erhältlich, hier in Europa ohne Belang. Maximale Übertragungsrate 20 Mbit/s, keine Schirmung (UTP).
- 5 Normen: Class D aus ISO/IEC 11801:2002, EN 50173-1:2002, EIA/TIA-568A-5. In Altanlagen vor 2002 eventuell nicht tauglich für 1000Base-T! Maximale Betriebsfrequenz 100 MHz. Mit Gesamtschirmung üblich (S/UTP, F/UTP oder SF/UTP). Einsatz von 10Base-T bis 1000Base-T möglich. Für 10GBase-T eingeschränkt einsetzbar (maximal 22 m!).
- 6 bessere Qualität von Leitung und Schirmung, maximale Betriebsfrequenzen: Cat. 6: 250 MHz, Cat. 6E: 500 MHz
- 7 Diese Kabel verfügen über eine äußere Schirmung sowie über eine Einzelschirmung der Adernpaare (S/FTP, F/FTP oder SF/FTP). Sie sind grundsätzlich für alle Anwendungen von 10Base-T bis 10GBase-T geeignet. Die maximale Betriebsfrequenz beträgt 600 MHz. Normen: ISO/IEC-11801 (2002)E, IEEE 802.3an.

**Tabelle 2.2** Kabelkategorien

#### **Cat. Qualität/Verwendung**

8 Die verdrillten Adernpaare sind zusätzlich geschirmt. Die geschirmten Adernpaare wiederum sind mit einem Schirmgeflecht umgeben (S/FTP). Die Kabel selbst sind für die Anwendung von 10Base-T bis 100GBase-T geeignet. Maximal kann mit Signalfrequenzen von 2 GHz gearbeitet werden. Bis 40GBase-T (Cat. 8.1) kommt der RJ45-Stecker zum Einsatz, darüber (Cat. 8.2) werden die Stecker GG45, TERA oder ARJ45 verwendet. Normen: IEC 61156-9 (bis 40GBase-T), IEC 61156-10 sowie IEEE 802.3bq

#### **Tabelle 2.2** Kabelkategorien (Forts.)

Für die Ergänzung bestehender Netze können Sie meist das SF/UTP-Kabel (Gesamtschirm aus Geflecht und Folie, ungeschirmte, verdrillte Adernpaare) für eine Verkabelung gemäß Cat. 5 verwenden (Abbildung 2.4).

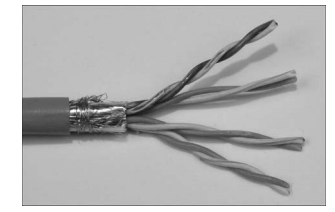

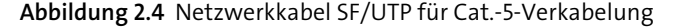

Wenn Sie umfangreiche Ergänzungen oder Neuerschließungen mit Netzwerkleitungen planen, verwenden Sie aber besser das noch aufwendiger geschirmte Kabel SF/FTP (Abbildung 2.5) gemäß Cat. 7. Hier treten praktisch kaum Übersprecheffekte oder gegenseitige Beeinflussungen der Adernpaare auf, da diese nochmals eine eigene Abschirmung tragen. Natürlich ist dieses Kabel etwas steifer und schwerer.

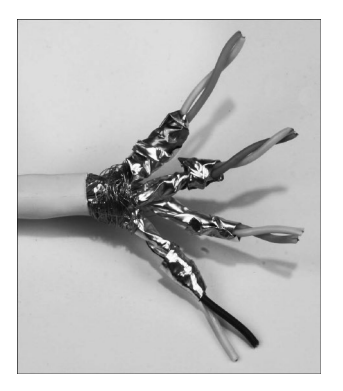

**Abbildung 2.5** Netzwerkkabel SF/FTP nach Cat. 7

## **2.1.4 Stecker- und Kabelbelegungen**

Nachdem Sie den Aufbau und die Verwendbarkeit von Datenleitungen kennengelernt haben, erfahren Sie jetzt einiges darüber, wie diese mit Steckern, Patchfeldern und Anschlussdosen verbunden werden.

Datenleitungen verfügen über acht Adern, die jeweils paarweise verdrillt sind und einen Wellenwiderstand von 100 Ω aufweisen. Somit stehen maximal vier Adernpaare zur Verfügung. Nicht alle Netzwerkstandards nutzen dies aus, eine Zeit lang integrierte man mit einem ungenutzten Adernpaar den Telefonanschluss von Arbeitsplätzen und schuf damit die *Universelle Gebäudeverkabelung (UGV)*. Was sich vor einigen Jahren noch als die geniale Sparlösung erwies, stellt jetzt die große Fortschrittsbremse dar. Sie können kein Gigabit-Ethernet nutzen, weil Sie dafür alle Adernpaare brauchen, eines aber eben für das Telefonnetz benutzt wird. Meist bleibt Ihnen also nur die Möglichkeit, irgendwie eine eigene Telefonverkabelung zu organisieren.

Im Folgenden zeige ich Ihnen, wie die Kabel und Stecker belegt werden. Sie müssen das nicht unbedingt auswendig lernen (es sei denn, Ihre tägliche Arbeit besteht künftig im Auflegen von Netzwerk-Anschlussdosen). Hauptsache, Sie wissen, wo Sie die Angaben im Ernstfall schnell nachschlagen können.

Bei der Adernbelegung Ihrer Verkabelung müssen Sie sich an international gültige Normen halten: EIA/TIA-568A (Tabelle 2.3) und/oder EIA/TIA-568B (Tabelle 2.4). Die Belegung ist vom jeweiligen Netzwerkstandard hinsichtlich der benötigten Adernpaare abhängig.

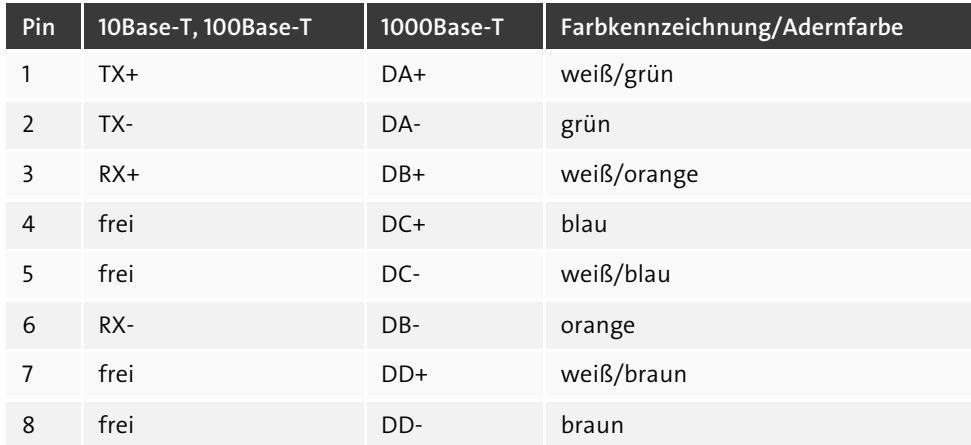

**Tabelle 2.3** Belegung nach EIA/TIA-T568A (MDI)

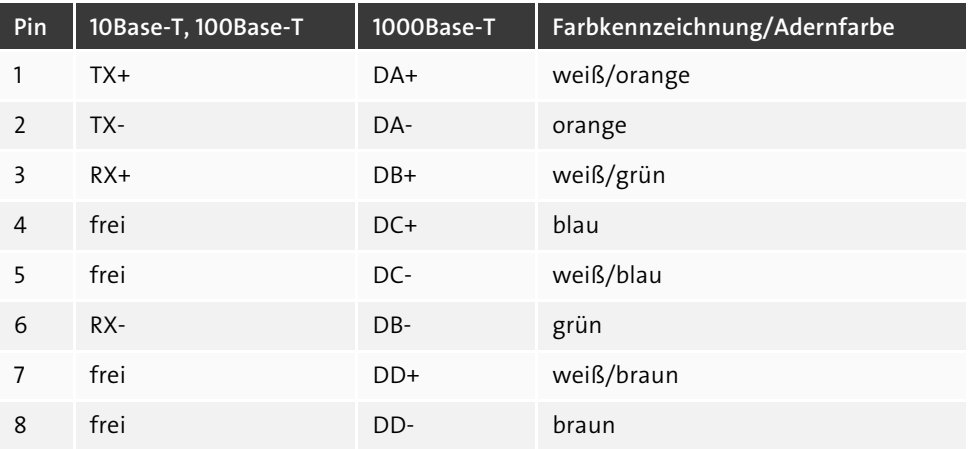

**Tabelle 2.4** Belegung nach EIA/TIA-T568B (MDI)

**Grundregeln der Netzwerkverkabelung**

- Innerhalb der Gebäudeverkabelung wird nur eine Belegungsnorm verwendet. Hauptsächlich kommt EIA/TIA-568B zum Einsatz.
- Verwenden Sie Patchkabel, die alle acht Adern 1:1 verwenden.
- Sonderfall Crosskabel: Ein Ende ist nach EIA/TIA-568A, das andere nach EIA/TIA-568B belegt.
- Schließen Sie stets die Schirmungen an die vorgesehenen Klemmen/Anschlusspunkte an Dosen, Steckern und Patchfeldern an.

Mit einem *Cross-over-Kabel* (Tabelle 2.5) können Sie z. B. zwei PCs ohne eine weitere Komponente (etwa einen Switch) miteinander verbinden. Sie haben die volle Geschwindigkeit zur Verfügung. Wenn Sie nicht mehr Geräte zum Verbinden haben, ist damit Ihr Netzwerk schon komplett. Haben Ihre Rechner mehrere Netzwerkanschlüsse, können Sie eine zusätzliche Verbindung abseits des »Arbeitsnetzes« für Zwecke der Datenhaltung und -sicherung schaffen (*Backbone*).

Ob es Ihnen gelingt, zwei Netzwerkteilnehmer miteinander zu verbinden, hängt nicht zuletzt von der mediumabhängigen Schnittstelle (*Medium Dependent Interface*, *MDI*) ab. Diese stellt den Zugang zum Übertragungsmedium bei Twisted-Pair-Kabelnetzen her.

# **Verbindungen mit MDI, MDI-X und Auto-MDI(X)**

 **MDI**: Zwei MDIs können Sie nicht mit einem 1:1-Patchkabel verbinden, Sie benötigen hierfür ein Cross-over-Kabel.

- **MDI-X**: Hier sind die Adernpaare entsprechend gekreuzt. Sie können mit einem Patchkabel ein MDI mit einem MDI-X verbinden. Sie benötigen in diesem Fall kein Cross-over-Kabel!
- **Auto-MDI(X)**: Bestimmte aktive Netzwerkkomponenten (Switches, Router) sind in der Lage, selbsttätig die Kabelbelegung zu ermitteln, und passen sich automatisch an.

An allen Kabeln kommt der achtpolige *Western-Stecker*, Typ RJ45, zum Einsatz. Die Kontakte sind durchnummeriert (Abbildung 2.6).

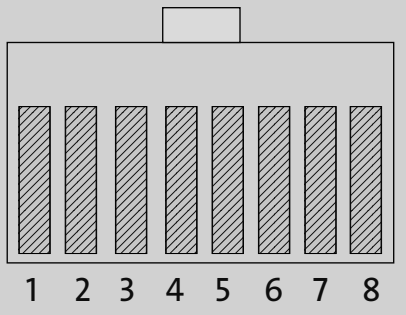

**Abbildung 2.6** Belegung RJ45-Stecker, Ansicht von vorn mit oben liegender Rastnase

Die Dose oder ein MDI (Abbildung 2.7) sind damit verkehrt herum belegt.

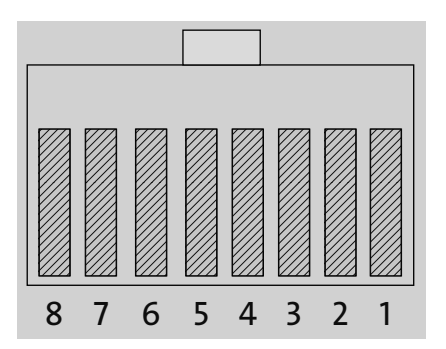

**Abbildung 2.7** RJ45-Buchse (Dose, MDI) in Vorderansicht mit oben liegender Aussparung für die Rastnase des Steckers

Sie können ein Cross-over-Kabel oder einen Adapter kaufen, der die Adernpaare tauscht. Wenn Sie das passende Werkzeug haben, ist so ein Kabel aber auch schnell selbst hergestellt. Wenn Sie mit einem Kabeltester arbeiten, brauchen Sie die Tabelle 2.5 ebenfalls.

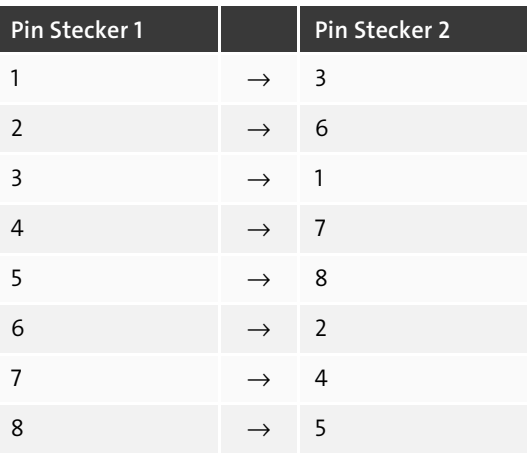

**Tabelle 2.5** Belegung Cross-over-Kabel

# **2.1.5 Anschlusskomponenten für Twisted-Pair-Kabel**

Sie verbinden Geräte (fast) niemals fest mit dem Netzwerkkabel. Ihre PCs, Drucker, Printserver, WLAN-Accesspoints, Router und Switches verfügen über eine RJ45-Buchse. *Netzwerk-Anschlussdosen* und *Patchfelder* werden hingegen zur Leitungsseite fest verkabelt. Am Patchfeld (Abbildung 2.8) liegen die Leitungen zu den einzelnen Anschlussdosen auf. Mit den Patchkabeln verbinden Sie Ihre Geräte mit der Netzwerk-Anschlussdose oder – meist im Fall zentraler Komponenten (Switch, Router usw.) – mit dem Patchfeld.

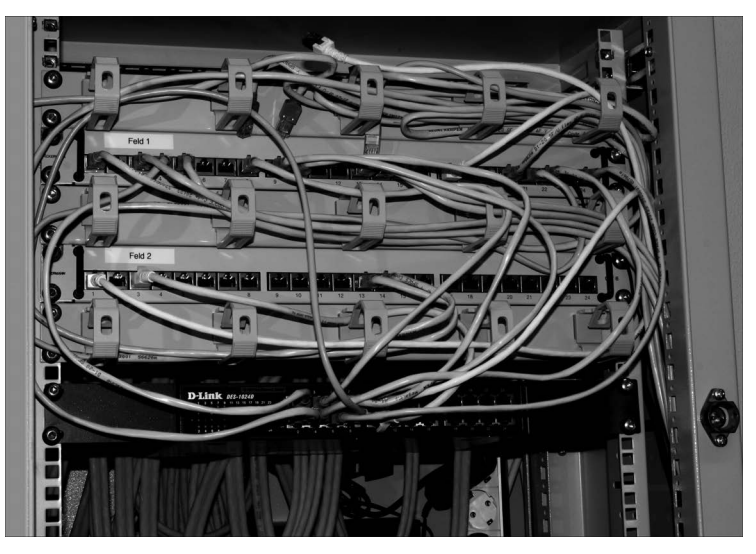

**Abbildung 2.8** Netzwerkschrank mit Patchfeld und Switch

Netzwerk-Anschlussdosen und Patchfelder werden Sie überwiegend in der *Schneid-Klemmtechnik*, auch *LSA* (ohne **L**öten, **S**chrauben, **A**bisolieren) genannt, mit ihrem gebäudeseitigen Kabel verbinden.

Sehen Sie sich die nachstehenden Details genau an, bevor Sie Ihre erste Netzwerkleitung verlegen. Betrachten Sie zunächst die Bestandteile einer Netzwerk-Anschlussdose im Einzelnen (Abbildung 2.9). Sie besteht (von links nach rechts) aus dem Abschirmdeckel für die Rückseite, dem Dosenkörper (hier zwei Anschlüsse in LSA-Technik) und dem abschirmenden Frontdeckel. Die Kunststoffabdeckung mit Beschriftungsfeldern müssen Sie extra besorgen. Es steht hier ein großes Angebot an Farb- und Designvarianten zur Auswahl.

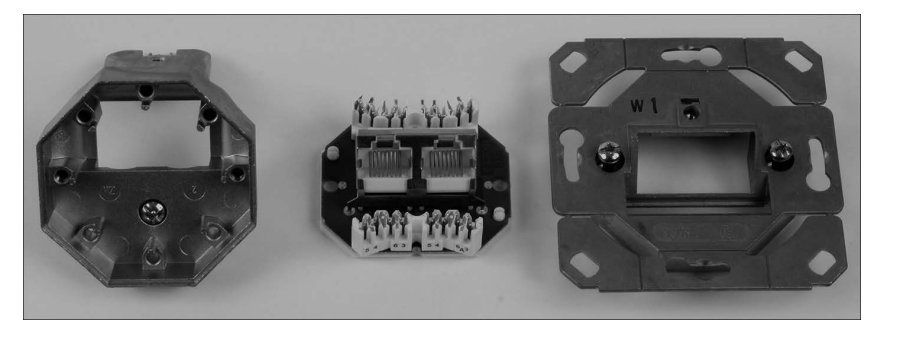

**Abbildung 2.9** Bestandteile einer Netzwerk-Anschlussdose

Betrachten Sie den Dosenkörper genauer (Abbildung 2.10). Sie können hier die einzelnen Adern in den LSA-Klemmen deutlich erkennen. Auf den einzelnen Klemmen wird von manchen Herstellern sogar der Farbcode zu EIA/TIA-568A oder EIA/TIA-568B aufgedruckt, sodass auch Handwerker ohne Netzwerkkenntnisse Installationsarbeiten vornehmen könnten.

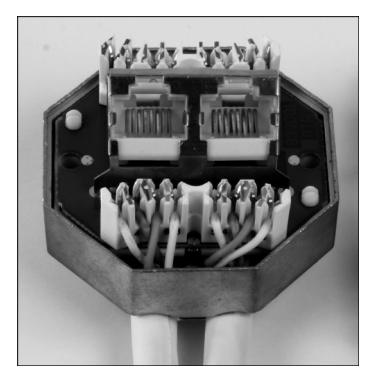

**Abbildung 2.10** Dosenkörper einer Netzwerk-Anschlussdose im Detail

RJ45-Stecker hingegen bringen Sie mittels Crimptechnik am Kabel an. Dazu finden Sie in Abschnitt 2.1.7, »Montage von RJ45-Steckern«, eine Schritt-für-Schritt-Anleitung.

# **2.1.6 Herstellung von Kabelverbindungen mit der Schneid-Klemmtechnik (LSA)**

Die Schneid-Klemmtechnik (LSA) bringt Vorteile wie hohe Kontaktdichte und -sicherheit. Zudem sparen Sie viele Arbeitsschritte ein. Die LSA-Technik ist schon seit den 70er-Jahren Standard im Fernmeldebereich.

Natürlich benötigen Sie auch das passende Werkzeug. Zum sauberen und sicheren Entfernen des Kabelmantels verwenden Sie einen *Abmantler* (Abbildung 2.11). Damit schneiden Sie sich nicht in die Finger und durchtrennen auch nicht gleich das Schirmgeflecht, das unter dem Kabelmantel liegt. Außerdem ziehen Sie mit diesem Werkzeug den Mantelabschnitt ab.

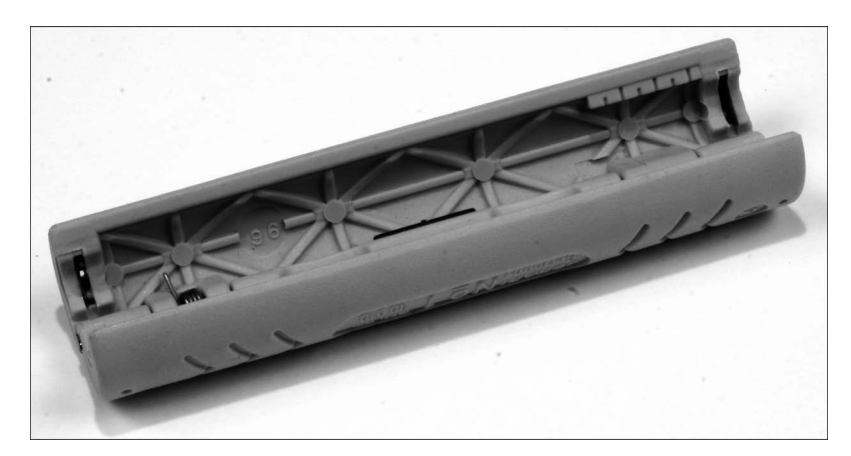

**Abbildung 2.11** Abmantler

Der Abmantler besitzt an beiden Enden Schneiden mit verschiedenen Öffnungsweiten. Für Netzwerkkabel verwenden Sie die mit der weiteren Öffnung.

Für das Herstellen der Schneid-Klemmverbindung benötigen Sie das *LSA-Anlegewerkzeug* (Abbildung 2.12). Dies hat vorn eine Spitze und eine Andruckvorrichtung. Bei einigen Varianten finden Sie im Griff ausklappbare Zusatzwerkzeuge. Eines davon ist der sichelartige *Enterhaken*. Damit können Sie Adern aus der Schneid-Klemmleiste herauslösen.

In Abbildung 2.12 sehen Sie auch eine LSA-Leiste abgebildet, wie sie zum festen Verdrahten von Fernmeldekabeln oder zum Verlängern von Netzwerkkabeln eingesetzt wird. Sie wird Ihnen aber meist nur im Telefonbereich begegnen. Für die fotografische Darstellung eines Schneid-Klemmvorgangs war sie aber die bessere Wahl.

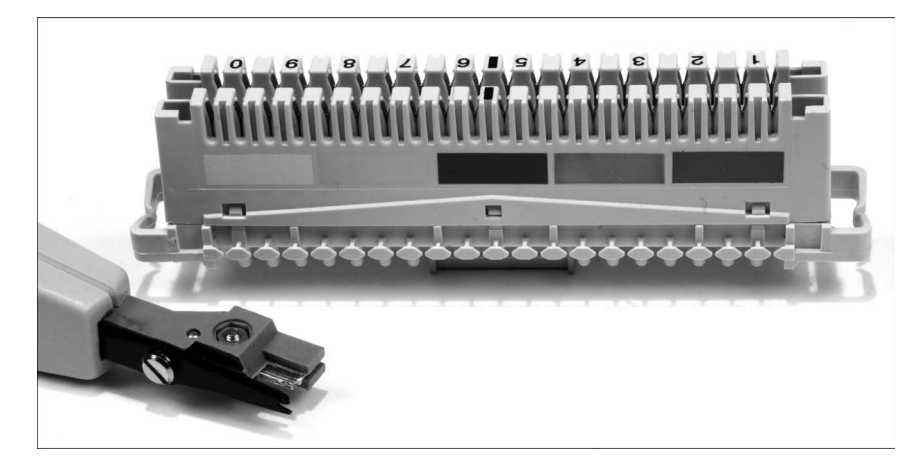

**Abbildung 2.12** LSA-Anlegewerkzeug und LSA-Klemmleiste

**LSA, Schneid-Klemmverbindungen**

- $\blacktriangleright$  kein Abisolieren von Einzeladern
- Berührungsschutz durch tief liegende Kontaktklemmen
- ► teilweise Farbcodierung bei Netzwerk-Anschlussdosen
- Anlegewerkzeug kürzt Überstände der Adern auf notwendiges Maß

So stellen Sie eine Schneid-Klemmverbindung her:

- 1. Drücken Sie die Schneiden des Abmantlers an den Außenmantel des Netzwerkkabels, ohne dabei zu viel Kraft aufzuwenden. Drehen Sie den angedrückten Abmantler um 180°, und versuchen Sie, das abgetrennte Stück des Kabelmantels abzuziehen. Wie viel Sie vom Außenmantel abnehmen müssen, hängt von der Beschaffenheit der Dose oder des Patchfeldes ab.
- 2. Entflechten Sie das äußere Schirmgeflecht (das klappt am besten mit einer kleinen Drahtbürste), und ziehen Sie es in eine Richtung, gegebenenfalls mit einem vorhandenen Folienschirm. Dies wird später mit der dafür vorgesehenen Aufnahme an der Dose oder dem Patchfeld verbunden.
- 3. Falls die Adernpaare ebenfalls über eine Schirmung verfügen, ziehen Sie diese in Richtung des schon abstehenden, äußeren Schirmgeflechts. Auch dieses muss dann zusammen mit der Aufnahme verbunden werden.
- 4. Legen Sie die erste der freigelegten Adern in die richtige Schneid-Klemme (Farbcode oder Nummer beachten, siehe auch Tabelle 2.3 und Tabelle 2.4). Die einzelne Ader liegt dabei lose mit etwas Überstand auf (Abbildung 2.13).

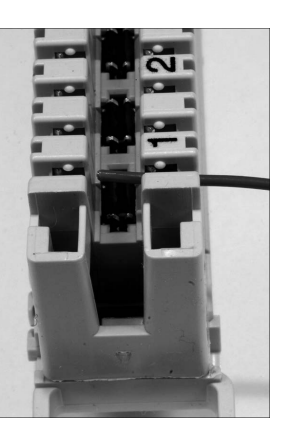

**Abbildung 2.13** Lose aufliegende Einzelader

5. Bringen Sie Ihr Anlegewerkzeug in Position. Der klotzartige Teil zeigt zur abgehenden Ader, der schmale Teil (Schneide) zum Überstand (Abbildung 2.14). Drücken Sie nun mit einer schnellen, kraftvollen Bewegung das Werkzeug gegen die Leiste. Sie arbeiten dabei gegen eine Feder. Nach einem deutlich spürbaren Ruck mit einem schnappenden Geräusch nehmen Sie das Werkzeug weg. Durch die Kraft von oben haben Sie die Ader in die scharfkantigen Kontakte gedrückt. Dabei wurde die Isolierung durchdrungen und der elektrische Kontakt hergestellt (Abbildung 2.15). Anschließend verfahren Sie mit den restlichen Adern genauso.

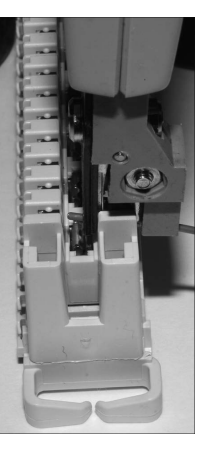

**Abbildung 2.14** Die richtige Position des Anlegewerkzeugs

6. Wenn Sie die Verbindung auflösen wollen, müssen Sie die Ader mit einer Häkelnadel oder, falls vorhanden, dem Enterhaken aus dem Anlegewerkzeug entgegen der Druckrichtung abziehen.

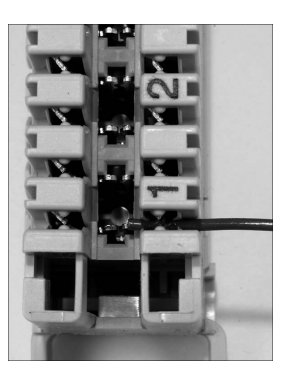

**Abbildung 2.15** Fertig hergestellte Schneid-Klemmverbindung

# **2.1.7 Montage von RJ45-Steckern**

In Ausnahmefällen werden Sie Netzwerkkabel mit Steckern versehen müssen. Selbsthergestellte Patchkabel kosten viel wertvolle Arbeitszeit, und es können auch diverse Übertragungsprobleme entstehen, wenn nicht exakt gearbeitet wird. Trotzdem sollten Sie mit den notwendigen Handgriffen vertraut sein.

Der RJ45-Stecker besteht aus drei Teilen: dem Steckerkörper, der Kammplatte und der Tülle (Abbildung 2.16, von links nach rechts):

- **Steckerkörper:** Er besteht aus einer metallischen Außenhülle, die mit dem oder den Schirmgeflecht(en) des Kabels verbunden wird. Dadurch bleibt die durchgehende Schirmung zwischen Endgerät und Verteilung erhalten, und Sie vermeiden funktechnische Störungen und Qualitätsminderungen bei den übertragenen Signalen. Ferner verfügt der Steckerkörper über acht Kontakte.
- **Kammplatte:** Dieses kleine Kunststoffteil hält die Adern des angeschlossenen Kabels in Position.
- **Tülle:** Sie bildet die Verlängerung des Kabelmantels. Diese Tüllen erhalten Sie in verschiedenen Farben, sodass Sie damit auch Kennzeichnungen vornehmen können.

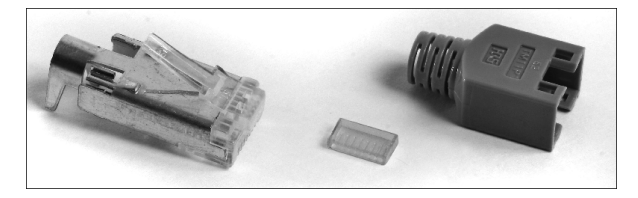

**Abbildung 2.16** Bestandteile des RJ45-Steckers

Jetzt kennen Sie die Bestandteile des Steckers. Besorgen Sie sich einen Abmantler (Abbildung 2.11) und eine Crimpzange, Kabel- und Steckermaterial, dann können Sie durchstarten! Gehen Sie nach der folgenden Schritt-für-Schritt-Anleitung vor. Versuchen Sie es einmal, es ist nicht schwer.

- 1. Falls notwendig, schneiden Sie das Kabel auf die gewünschte Länge zu.
- 2. Schieben Sie jetzt bereits die Tülle richtig herum auf das Kabelende. Dieser Handgriff wird immer wieder vergessen, und Sie würden sich ärgern, wenn Sie den aufgebrachten Stecker wieder abschneiden müssten.
- 3. Entfernen Sie mit dem Abmantler 2 cm des Kabelmantels (Abbildung 2.17).

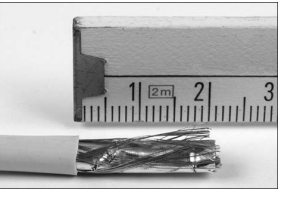

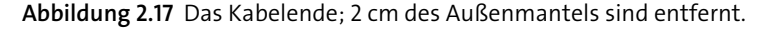

4. Legen Sie die verdrillten Adernpaare von der Schirmung (Folie, Geflecht) des Kabelmantels frei, wie Abbildung 2.18 zeigt; bei Cat.-7-Kabeln auch die der Adernpaare selbst. Die Schirmung darf nicht entfernt werden (siehe den nächsten Schritt)!

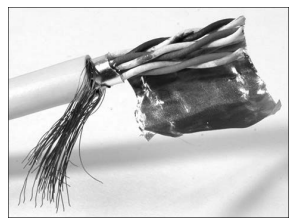

**Abbildung 2.18** Freigelegte Adernpaare

- 5. Verdrillen Sie das Schirmungsmaterial nach hinten zur Tülle hin.
- 6. Ordnen Sie die Adern gemäß Tabelle 2.3 bis Tabelle 2.5 sowie Abbildung 2.6 an, und stecken Sie deren Enden durch die Kammplatte (Abbildung 2.19).

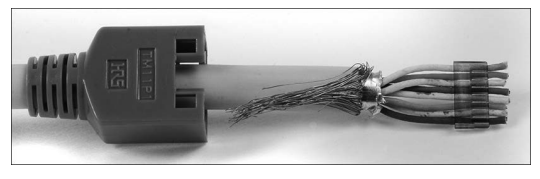

**Abbildung 2.19** Zusammengedrillte Abschirmung, Adern durch Kammplatte gesteckt

7. Schieben Sie das so vorbereitete Kabelende in den Steckerkörper. Führen Sie das vorsichtig aus, die Adern dürfen nicht gestaucht werden (Abbildung 2.20)!

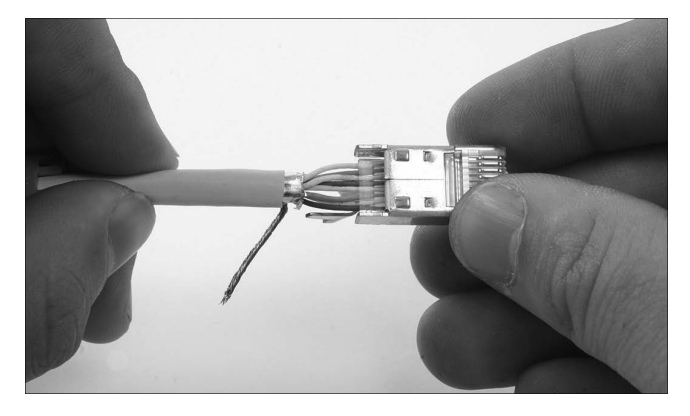

**Abbildung 2.20** Einführen des vorbereiteten Kabels in den Steckerkörper

8. Richten Sie die verdrillte Schirmung so aus, dass sie zur Steckeroberseite zeigt. Die Steckeroberseite erkennen Sie daran, dass sich hier die Rastnase befindet. Bringen Sie die Schirmung in die hierfür vorgesehene Aufnahme (Abbildung 2.21). Damit ist der Stecker bereit zum Crimpen (Abbildung 2.22).

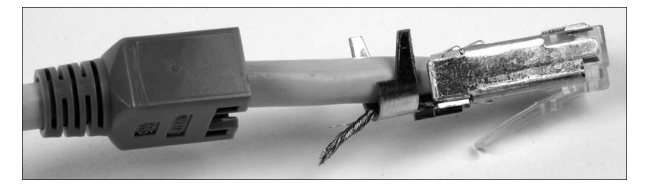

**Abbildung 2.21** Crimpfertiger Stecker; das Schirmgeflecht liegt in der Schirmungsaufnahme.

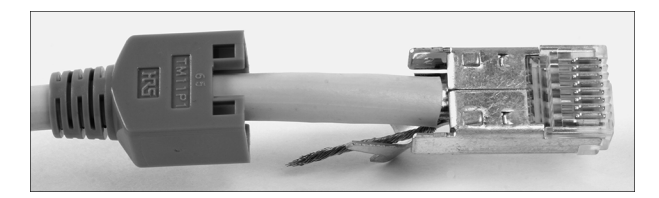

**Abbildung 2.22** Crimpfertiger Stecker, Ansicht von unten

9. Nehmen Sie die Crimpzange zur Hand. Führen Sie den Stecker so in das Werkzeug ein, dass die Aufnahme für die Schirmung, die gleichzeitig auch die mechanische Zugentlastung bilden wird, zur passenden Werkzeugöffnung zeigt (Abbildung 2.23).

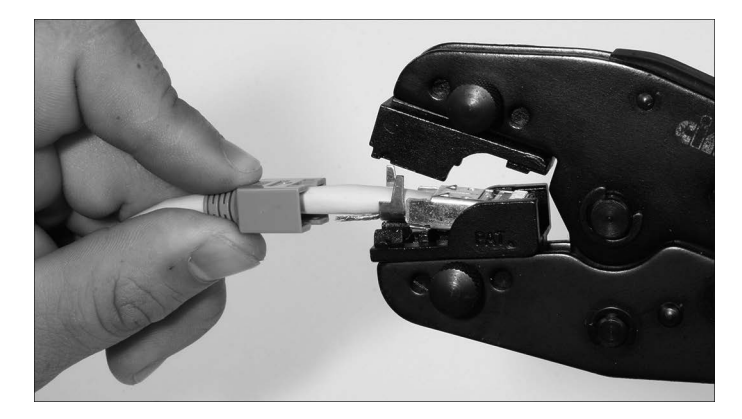

**Abbildung 2.23** Einführen des RJ45-Steckers in das Crimpwerkzeug

- 10. Drücken Sie jetzt mit voller Kraft die Crimpzange zusammen. Der Stecker wird dadurch mit Schirmung und den Adern mechanisch und elektrisch verbunden.
- 11. Führen Sie eine Sichtkontrolle am fertigen Stecker (Abbildung 2.24) durch. Umschließt die Zugentlastung die Schirmung vollständig? Liegt sie fest an?

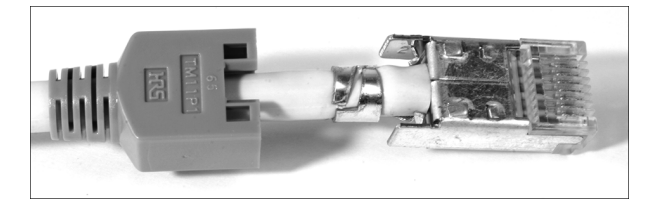

**Abbildung 2.24** Fertig gecrimpter Stecker

12. Schieben Sie die Tülle auf den Steckerkörper.

Damit haben Sie den Stecker mit dem Kabel verbunden. Wie Sie Ihr Arbeitsergebnis gleich überprüfen können, lesen Sie im folgenden Abschnitt.

# **2.1.8 Prüfen von Kabeln und Kabelverbindungen**

Wenn zwei Netzwerkteilnehmer absolut nicht zueinanderfinden können, sollten Sie durchaus einmal die beteiligten Patchkabel und die Gebäudeverkabelung (separat) testen. Nicht immer sind ausgefallene aktive Komponenten oder Konfigurationsfehler die Fehlerquelle!

Sie haben mehrere Möglichkeiten, die Kabelstrecke zwischen zwei Netzwerkteilnehmern zu prüfen. Im schlimmsten Fall haben Sie kein Mess- oder Prüfmittel zur Hand. Hier im Beispiel gehe ich von einem Verbindungsfehler zwischen einem PC und einem Switch aus. Arbeiten Sie sich Stück für Stück methodisch vor:

- 1. Bringen Sie den PC direkt zum Switch, und schließen Sie ihn mit dem gleichen Patchkabel an, das die Verbindung zum Patchpanel herstellt. Bekommt der PC hier trotzdem keine Verbindung, dann tauschen Sie das Patchkabel. Klappt es jetzt wieder nicht, liegt der Fehler entweder beim PC oder beim Switch.
- 2. Der PC bekommt beim direkten Anschluss an den Switch eine Netzwerkverbindung. Klappt dies erst nach dem Kabeltausch, dürfte das Problem schon meist behoben sein. Wenn es nicht dieses Kabel war, dann verbinden Sie den gerade benutzten Port vom Switch wieder mit dem Patchpanel. Prüfen Sie, ob Sie hier auch den richtigen Steckplatz für die Netzwerk-Anschlussdose benutzen. Wenn bis hierher alles sicher ist, müssen Sie das Gebäudekabel prüfen. Nehmen Sie aber vorsichtshalber ein funktionierendes Patchkabel für den Anschluss zwischen Wanddose und PC mit.
- 3. Schließen Sie den PC mit einem funktionierenden Patchkabel an die vorgesehene Wanddose an. Bekommt der PC jetzt Verbindung, war das vorher verwendete Kabel defekt. Wenn es aber wieder nicht klappt, bleibt Ihnen nur, Patchpanel und Wanddose zu öffnen und die Schneid-Klemmverbindungen nochmals nachzubearbeiten (»nachzutackern«).

# **Tipp**

Entfernen Sie defekte Netzwerkkabel sofort, damit diese nicht versehentlich erneut eine Störungsquelle bilden können!

(Tipp aus der Praxis: Stecker abschneiden, dann bleibt das Kabel auch in der Schrottkiste!)

Funktioniert die Verbindung immer noch nicht, benötigen Sie entweder weitere Messmittel oder externe Hilfe, die über diese Möglichkeiten verfügt.

Mit einem einfachen Netzwerktester (Abbildung 2.25), den Sie im Elektronikhandel und -versand sehr günstig erwerben können, grenzen Sie solche Fehler leichter ein. Ich zeige hier ein vielfach verbreitetes Modell, das unter vielerlei Modellbezeichnungen im Handel ist.

Der Tester verfügt über zwei Netzwerkanschlüsse und einen Satelliten für den Fall, dass eine Einzelstrecke zu messen ist. Das Gerät prüft jede Ader und die Schirmung einzeln. Sie können per Hand von Ader zu Ader schalten oder überlassen das dem Gerät, das dann den Wechsel eigenständig vornimmt.

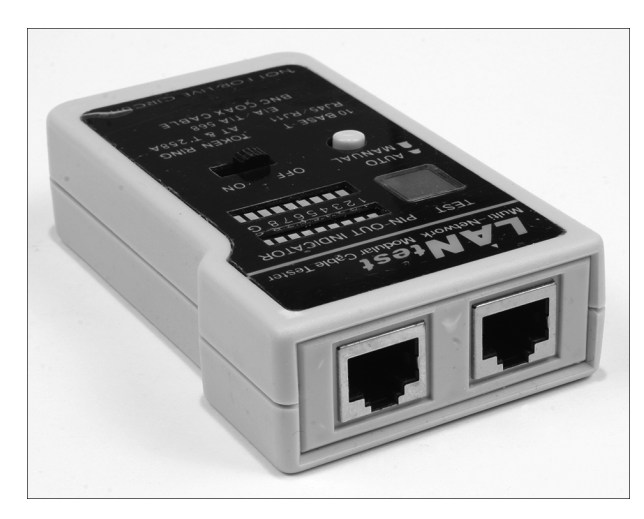

**Abbildung 2.25** Einfacher Netzwerktester

Das Fehlerbeispiel bleibt das gleiche wie gerade: Die Strecke zwischen einem PC und einem Switch funktioniert nicht. Mit dem kleinen Netzwerktester gehen Sie wie folgt vor:

 Prüfen Sie die beteiligten Patchkabel. Dazu stecken Sie jedes Kabel mit beiden Steckern am Netzwerktester (Abbildung 2.26) ein. Schalten Sie das Gerät ein, und drücken Sie die Taste Auto. Das Gerät schaltet nun Ader für Ader durch.

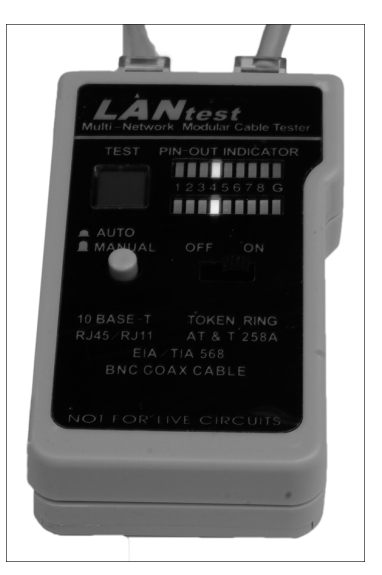

**Abbildung 2.26** Prüfung der Patchkabel

Die obere LED-Zeile gibt an, welche Ader geprüft wird. An der unteren sehen Sie, ob diese auch durchgängig ist. Solange die leuchtenden LEDs die gleiche Adernnummer markieren, ist das Kabel (außer es ist ein Cross-over-Kabel) in Ordnung. Ist es kein Cross-over-Kabel und leuchten unterschiedliche Adernnummern auf, liegt eine Vertauschung vor. Bleibt in der zweiten LED-Zeile die LED dunkel, wenn die darüberliegende leuchtet, ist diese entweder nicht vorhanden oder unterbrochen.

#### **Probleme mit Billig-Patchkabeln**

Bei billigen Patchkabeln sind nicht alle Adern vorhanden. Dies führt zu Problemen, wenn Sie zwei Partner mit 1000Base-T verschalten wollen. Es liegt dann kein Fehler im Sinne der Messung vor.

 Prüfen Sie das Gebäudekabel. Schließen Sie den Tester am Patchpanel und den Satelliten (Abbildung 2.27) an der Netzwerk-Anschlussdose an. Starten Sie den Tester im Automatik-Modus, und gehen Sie zum Satelliten. Hier müsste im Idealfall in aufsteigender Reihenfolge eine LED nach der anderen einzeln aufleuchten.

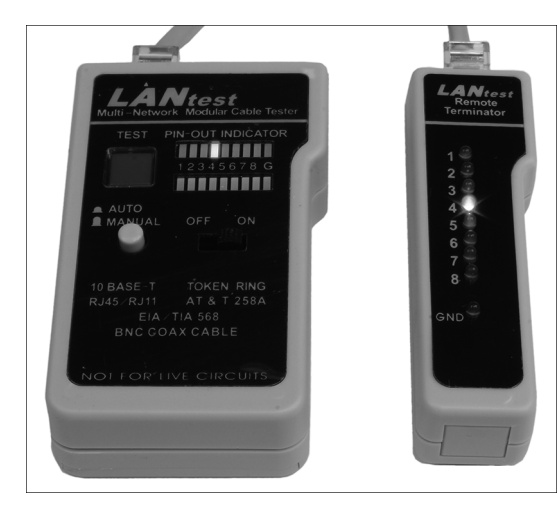

**Abbildung 2.27** Streckenprüfung mit Satellit

**Ältere Gebäudeverkabelungen**

Hier wurden meist nicht alle Adern 1:1 durchgeschaltet. Ziehen Sie Tabelle 2.3 und Tabelle 2.4 zurate. Möglicherweise wurden die Adern nur für 10Base-T oder 100Base-T aufgelegt. Stimmen hierfür die Durchgangsmessungen, liegt kein Fehler im eigentlichen Sinne vor.

Sie können diese Messung auch zu zweit durchführen. Idealerweise sind Sie mit Ihrem Helfer mittels Telefon oder mit PMR-Funkgeräten in Kontakt. In diesem Fall können Sie dann anstelle des Automatik-Modus von Hand Ader für Ader durchschalten, und der Helfer kann das Fehlerbild leichter erfassen.

Einfache Fehler (falsche, gar nicht aufgelegte oder unterbrochene Adern) können Sie also mit dem kleinen Netzwerktester ausfindig machen und beheben. Sie können aber durchaus auf heimtückischere Fehlerbilder stoßen. Um zu lange Gebäudekabel oder Signalprobleme (Dämpfung, Echos, Übersprechen) erkennen zu können, benötigen Sie andere, leider auch teurere Messgeräte, die Sie auch tageweise mieten können.

Derartige Messgeräte (Abbildung 2.28) ermitteln unter anderem Messwerte für die Kabellänge, die Dämpfung, den Widerstand, die Kapazität, die Impedanz und eventuelle Signallaufzeitverzögerungen. Mit den Messadaptern für Koaxial-, Twisted-Pair- und Glasfaserkabel können Sie praktisch alle Arten von Netzen messen. Die ermittelten Messdaten übertragen Sie per USB-Schnittstelle auf Ihren Rechner zur weiteren Auswertung, z. B. für die Netzdokumentation nach Neu- oder Erweiterungsarbeiten am Netzwerk.

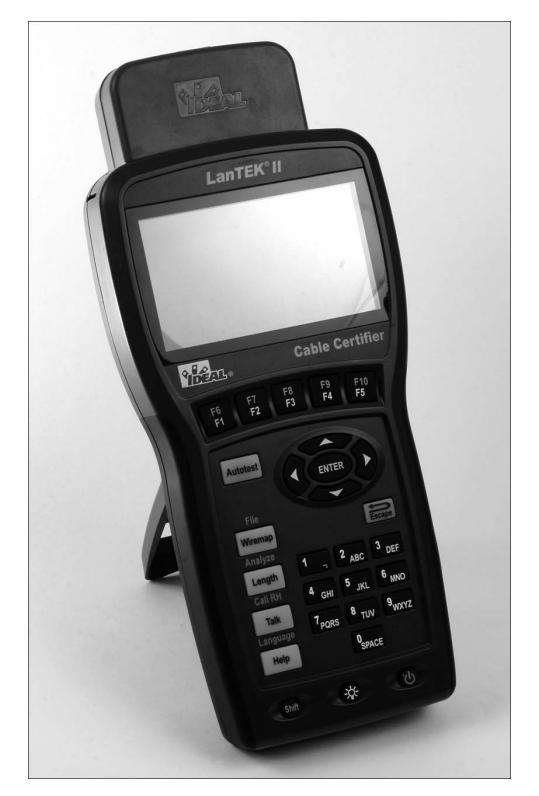

**Abbildung 2.28** Verkabelungstester LanTEK®II (Hersteller: IDEAL INDUSTRIES INC., USA)

**2.1.9 Kennzeichnen, Suchen und Finden von Kabelverbindungen** Beschriften Sie bei Verkabelungsarbeiten beide Enden immer eindeutig.

**Beschriftung von Kabeln für und während Verkabelungsarbeiten**

- Fast immer die beste Lösung: Dosennummer (z. B. Zimmer 15 im Erdgeschoss, 1. Dose, im Uhrzeigersinn gezählt: 015/1)
- Gut zum Finden von Patchkabel-Verbindungen: laufende Nummer am Kabel, an beiden Enden. Bei Gebäudeverkabelung müssen Sie eine Liste führen, welche Nummer zu welcher Dose bzw. welchem Switch-Port gehört.
- Die Beschriftung muss dauerhaft sein (Permanent-Filzschreiber oder Aufkleber, der über gute Klebeeigenschaften verfügt).
- Bei kleinen Netzen, die ohne Patchfelder/Wanddosen auskommen müssen, verwenden Sie Nummern oder Ringe (Kabelbinder) zur Kennzeichnung.

Was ist aber, wenn Sie auf ein Netzwerk treffen, bei dem nichts beschriftet wurde? Was ist, wenn Dosen keine Bezeichnungen tragen und Sie nicht einmal wissen, ob bei Doppeldosen auch »richtig herum« aufgelegt wurde? Was ist, wenn Sie bei einem provisorischen Netzwerk vor einem dicken Kabelbündel ohne jede Markierung stehen? Wie finden Sie genau die gesuchte Leitung, wenn Ihr Vorgänger alles sauber und akribisch per Barcode-Aufkleber (Praxisfall!) beschriftet hat und Sie keinen Leser dafür zur Hand haben? Der kleine Kabeltester aus dem letzten Abschnitt hilft beim Suchen nur sehr begrenzt weiter. Sie müssen nämlich jeden Port am Patchpanel einzeln prüfen und im gesamten Gebäude mit dem Satelliten jede Dose »besuchen«. Natürlich, bei einem kleinen Netzwerk mit zehn oder zwanzig Anschlüssen mögen Sie damit noch zurechtkommen, aber wenn das Ganze größere Dimensionen aufweist, ist die Arbeit mit dem Gerät kein Vergnügen.

Abhilfe schafft ein *Leitungssuchgerätesatz*. Dieser besteht aus dem Geber (links in Abbildung 2.29) und dem Empfängertastkopf (rechts in Abbildung 2.29). Der Geber besitzt zum Anschluss an die zu suchende Leitung sowohl einen RJ45-Stecker als auch ein Paar Federklemmen (rot für die Signalader, schwarz für die Erdung).

Der Geber des Leitungssuchgerätesatzes besitzt einen Hochfrequenzgenerator (»Sender«), der an ein offenes Adernende oder eine Netzwerk-/Telefondose angeschlossen wird. Am anderen Ende, meist dem Verteiler, suchen Sie mit dem Tastkopf die Leitung heraus. Der Tastkopf gibt ein akustisches und optisches Signal ab, wenn das Signal entdeckt wird. Zunächst finden Sie das Kabel dadurch heraus, weil der Tastkopf das Signal schon bei Annäherung schwach vernimmt.

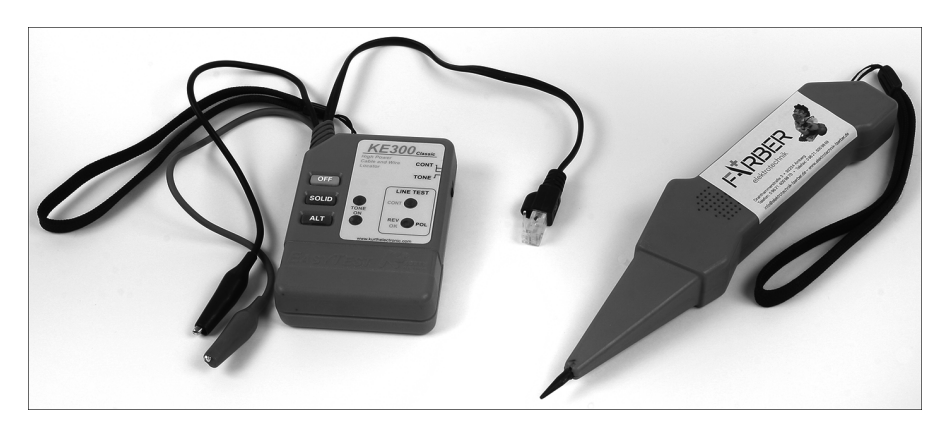

**Abbildung 2.29** Leitungssuchgerätesatz

Drücken Sie mit der Messspitze (Abbildung 2.30) auf die zutreffende, signalführende Ader, hören Sie dieses Signal laut und kräftig, und die Leuchtanzeige zeigt das Signal an. Bei alten, ungeschirmten Netzen (Cat. 3 oder einer nur ISDN-tauglichen Verkabelung) müssen Sie sehr misstrauisch sein. Prüfen Sie sehr sorgfältig, denn hier kann das Signal des Geberteils durch Übersprecheffekte scheinbar auf mehreren Adern vorhanden sein. Auch hier gilt, dass nur das am lautesten herstellbare Prüfsignal am Tastkopf die zutreffende Ader markiert.

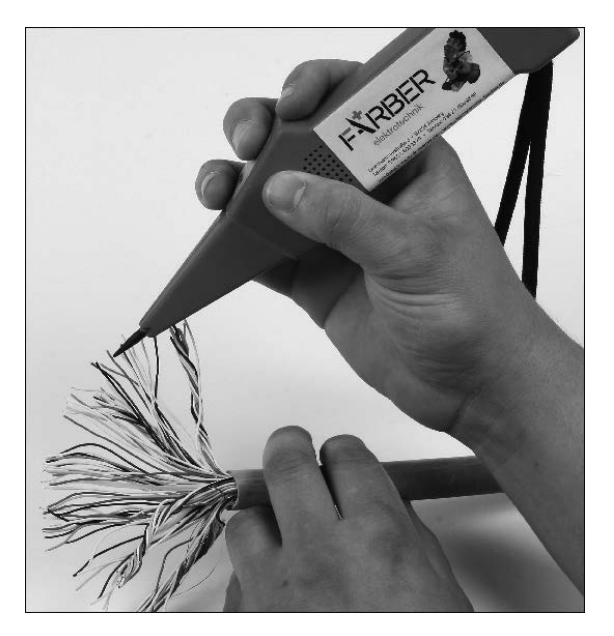

**Abbildung 2.30** Arbeiten mit dem Tastkopf an einem Adernbündel

Im Grunde finden Sie damit die betreffende Leitung recht schnell. Beschriften oder markieren Sie dann aber auch direkt die Leitung, damit Sie diese später nicht wieder suchen müssen.

Die Handhabung des Tastkopfes am Patchfeld kann etwas schwierig sein. Für den Test mit der direkten Berührung können Sie verschiedene Hilfsmittel verwenden:

- Nehmen Sie ein Patchkabel und das Innenleben einer Netzwerkdose. Stecken Sie das Kabel am »lautesten« Port am Patchfeld und an der Netzwerkdose an. Mit der Messspitze des Tastkopfes können Sie am LSA-Anschlussblock direkt auf die Adern zugreifen.
- Verwenden Sie ein Patchkabel, und schneiden Sie einen Stecker ab. Kämmen Sie die Adern aus, isolieren Sie die Enden knapp ab, und schieben Sie eine Kammplatte (siehe RJ45-Stecker, Abbildung 2.19 und Abschnitt 2.1.7, »Montage von RJ45-Steckern«) über die Adernenden, sodass kein Kurzschluss möglich ist. Diese freien Enden berühren Sie mit der Spitze des Tastkopfes.

# **2.1.10 Power over Ethernet (PoE)**

Mit diesem Verfahren wird für Kleinverbraucher eine Versorgungsspannung per Netzwerkanschluss bereitgestellt, ohne den Datenfluss im LAN zu behindern. Dabei gelten verschiedene Standards. Bei älteren Installationen (10Base-T, 100Base-TX, PoE-Standard IEEE 802.3af-2003) werden die nicht benutzten Adernpaare 1 und 4 für die Energieübertragung genutzt. Kleinverbraucher können so auf eine Spannung von 48 Volt bei maximal 350 Milliampere Strom zugreifen. Mit dem Standard IEEE 802.3at- 2009 wurde der maximal mögliche Strom auf 600 Milliampere angehoben. Gestalten sich Einspeisung und Entnahme der übertragenen Versorgungsspannung bei den älteren Netzwerkstandards noch relativ einfach, so ist dies bei 1000Base-T technisch anspruchsvoller zu lösen. Die elektrische Energie wird hierbei über die signalführenden Adern übertragen. Werden zwei Adern für die Energieübertragung genutzt, gilt der Standard IEE 802.at (50 Volt/600 Milliampere). Mit dem Standard IEEE 802.3bt können Sie ebenso mindestens 600 Milliampere übertragen. Vorteil dieser Technik: Entlegene WLAN-Accesspoints, kleine Switches oder VoIP-Telefone lassen sich damit ohne zusätzlichen Kabelsalat versorgen. Befindet sich der Switch mit dem PoE-Injektor am USV-Stromkreis, kann auf diese Weise noch eine begrenzte Zeit lang telefoniert werden. Nachteilig sind die höheren Anschaffungskosten für Switches/Patchfelder mit PoE-Injektoren und die eventuell. damit verbundene Wärmeentwicklung in den Schaltschränken. Darüber hinaus müssen Sie auf die Lauflängen Ihrer Kabel achten. Die Übertragungsverluste hängen sowohl vom Leitungsquerschnitt als auch von der Leitungslänge ab. Zudem spielt die Qualität der Steckverbindungen eine Rolle: Sitzt der Stecker nicht exakt und reagiert auf Vibrationsbewegungen (Mikrophonie), können aufgrund der Energieübertragung kleine Öffnungsfunken an den Kontaktflächen entstehen. Diese führen zu höheren Übergangswiderständen und damit zu einer immer schlechteren Verbindung, was sich irgendwann auch bei der Datenübertragung bemerkbar macht. Bei einer etwaigen Umstellung auf die Glasfasertechnologie wird die Ortsspeisung per Steckernetzteil für die jeweiligen Komponenten wieder aktuell.

# **2.2 Lichtwellenleiter, Kabel und Verbinder**

Bevor Sie Ihre erste Glasfaserstrecke aufbauen, machen Sie zunächst einen kleinen Abstecher in die Physik und die Geschichte dieser Technik. Mit etwas Grundwissen vermeiden Sie Fehler bei der Planung und dem Aufbau Ihres Lichtwellenleiter-Netzes.

Lichtwellen werden reflektiert, wenn sie schräg auf den Übergang von einem Medium auf das andere treffen. Sicher kennen Sie den Effekt aus dem Alltag: Wenn Sie schräg auf eine Wasseroberfläche blicken, sehen Sie kaum etwas davon, was sich unter dieser befindet. Erst wenn Sie nahezu senkrecht nach unten auf das Wasser sehen, erkennen Sie die Dinge unter Wasser.

Lichtwellenleiter ermöglichen derzeit die schnellste und breitbandigste Kommunikation überhaupt. Gebräuchlich sind zurzeit Verfahren mit zwei Adern, eine für die Sendung und eine für den Empfang. Es wird stets mit einer Wellenlänge (= Farbe) gearbeitet.

Die Entwicklungslabors haben Entwicklungen wie das Senden und Empfangen mit einer einzigen Faser geschaffen. Damit würden die Leitungskapazitäten bei konsequenter Umsetzung verdoppelt. In Laborversuchen werden Geschwindigkeiten von 1 Tbit/s angepeilt. Auch wurden schon Verfahren entwickelt, die mehrere verschiedenfarbige Laser auf einer Faser arbeiten lassen. Allerdings können die »normalen« Netzwerkteilnehmer wie PCs diese Geschwindigkeiten selbst noch nicht nutzen. Sie sind einfach zu langsam dafür.

Neben der absoluten Unempfindlichkeit gegenüber elektrischen Einflüssen stehen auch die relativ hohe Abhörsicherheit und der geringere Platzbedarf am Leitungsweg auf der Habenseite. Nachteilig ist dagegen, dass es ein optisches Verfahren ist, bei dem Sie eben nicht schnell ein paar Adern auf eine LSA-Leiste tackern können. Zum Verbinden zweier Fasern brauchen Sie spezielle Spleißgeräte, die die Fasern miteinander verschweißen. Sie kleben Stecker an die Faser, müssen das Faserende polieren und mit dem Spezialmikroskop begutachten. Für die Messungen an den Leitungen benötigen Sie spezielle Geräte. Allerdings gibt es für die Gebäudeverkabelung bereits vorkonfektionierte Kabel, die Sie einfach in den Trassenweg einziehen. Zentrale Netzwerkgeräte wie Switches sind schon seit Langem auch mit Lichtwellenleiter-Anschlüssen im Handel. Netzwerkkarten für PCs sind ca. vier- bis fünfmal so teuer (100 Mbit/s) wie die »elektrische« Ausführung. Baugruppen für 1 Gbit/s kosten einige Hundert Euro. Ihr Einsatz wird deshalb nur wichtigen Server-Rechnern vorbehalten sein.

Abbildung 2.31 zeigt die Feinheit der Glasfasertechnik. Die leuchtende Fläche der Glasfaser weist einen Durchmesser von nur 50 µm auf.

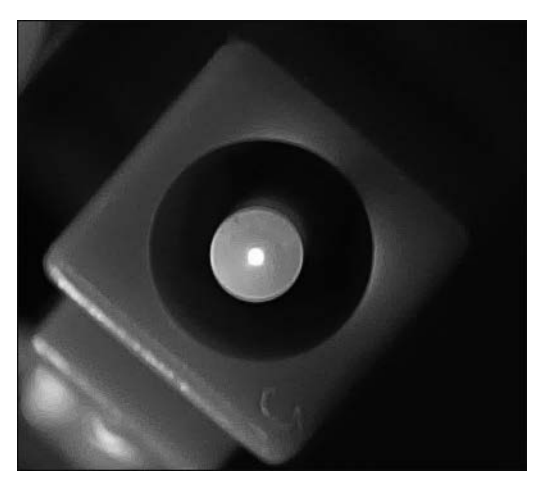

**Abbildung 2.31** Detail LWL-Stecker mit leuchtender Glasfaser

**Vor- und Nachteile von Netzwerken mit Glasfaserkabeln Vorteile**:

- höchste Signalbandbreiten und hohe Reichweiten möglich
- $\blacktriangleright$  keine elektromagnetischen Beeinflussungen von außen
- ohne elektrisches Potenzial
- darf zusammen mit Stromleitungen in einem Kanal/Rohr geführt werden
- ► keine Übersprecheffekte
- relativ hohe Abhörsicherheit
- darf in explosionsgefährdeten Bereichen verwendet werden
- wirtschaftlich, da höherer Investitionsschutz aufgrund längerer Nutzungsdauer

#### **Nachteile**:

- hoher Anschaffungspreis für aktive Netzwerkkomponenten
- ▶ Neue Werkzeuge und Messmittel müssen beschafft werden.
- Kein automatisches Erkennen und Einstellen der Übertragungsgeschwindigkeit, beide Partner müssen konstruktiv dieselben Eigenschaften aufweisen.
- Im Normalfall benötigen Sie immer zwei Fasern für eine Verbindung (Senden und Empfangen).
- Biegeradien der Glasfaserkabeln müssen bei der Gebäudeverkabelung genauso berücksichtigt werden wie bei Patchkabeln. Ein »Um-die-Ecke-Ziehen« führt eventuell zu einer höheren Dämpfung bis hin zum Abbruch der Signalübertragung.

#### **2.2.1 Übersicht über die Netzwerkstandards mit Glasfaserkabel**

Für Ihre Planungen und Beschaffungen müssen Sie die Netzwerkstandards für Glasfasernetze kennen.

Auch im Bereich der Glasfasernetzwerke hat die »Evolution« verschiedene Standards (Tabelle 2.6) hervorgebracht. Sie können im Gegensatz zur Kupfertechnik aber keinen Mischbetrieb dahingehend verwirklichen, dass verschieden schnelle Komponenten auf einer Faser miteinander kommunizieren. Hierfür benötigen Sie Medienkonverter, die die Netzkosten erhöhen. In Tabelle 2.6 finden Sie auch Angaben zur IEEE-Norm und zu der Lichtquelle.

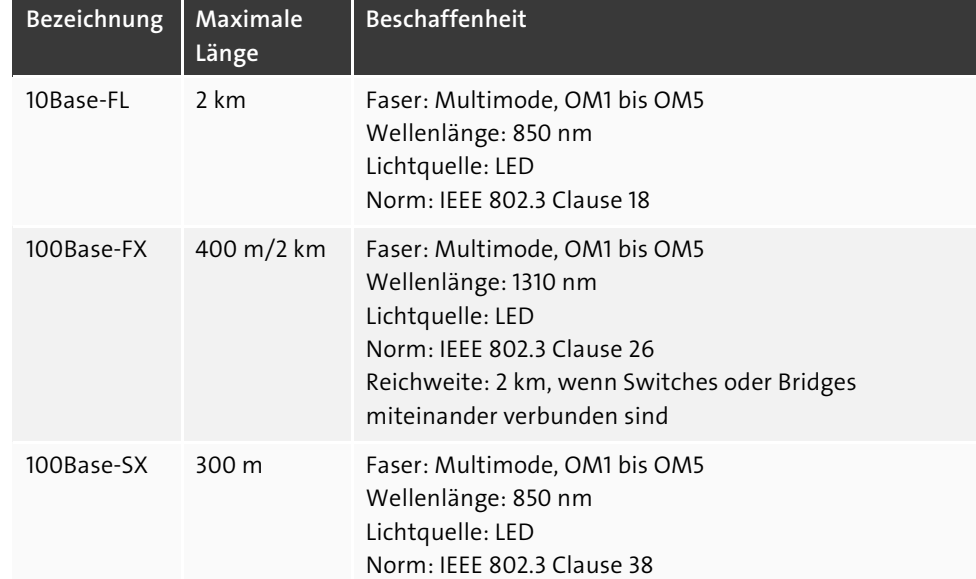

**Tabelle 2.6** Netzwerkstandards optischer Netze

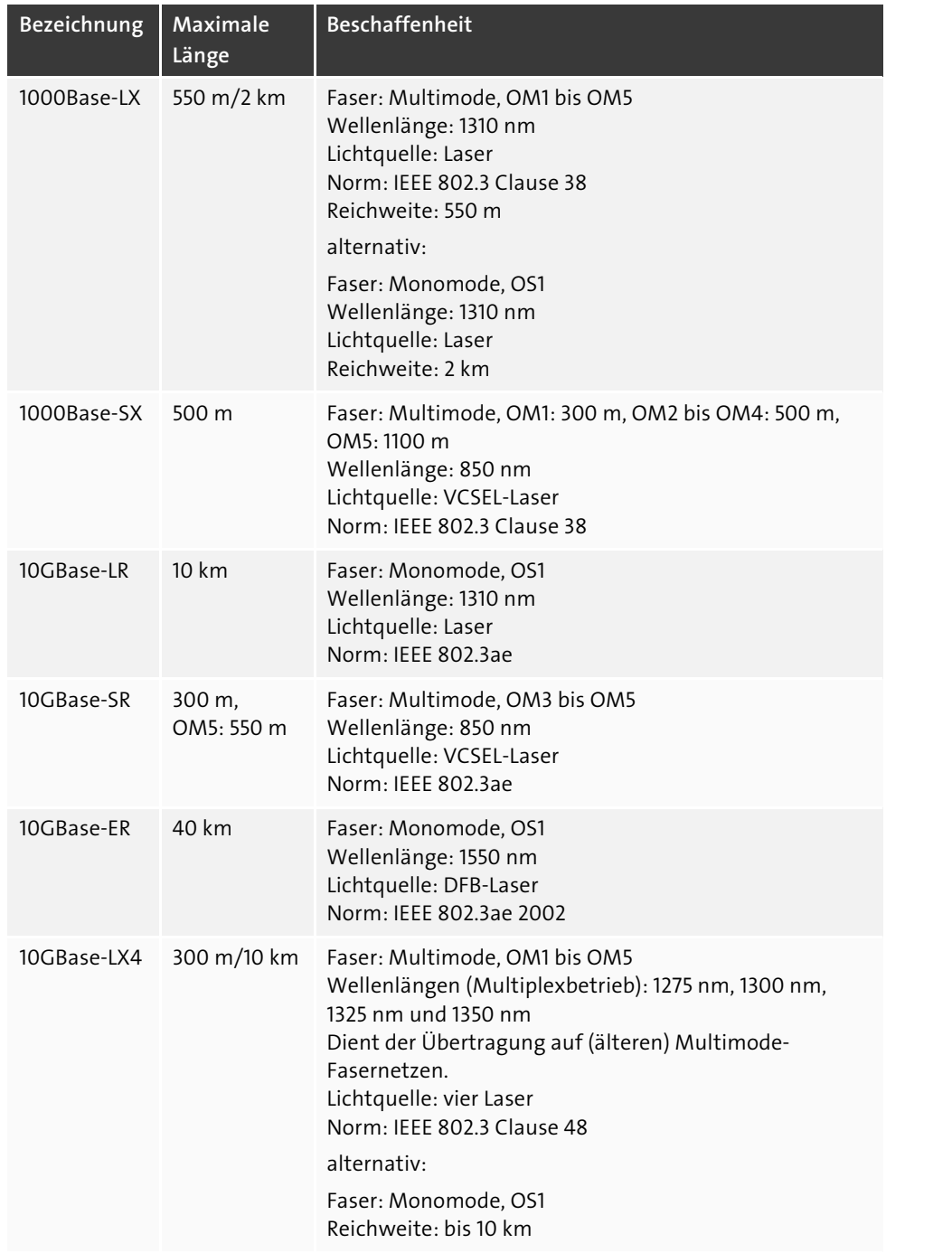

**Tabelle 2.6** Netzwerkstandards optischer Netze (Forts.)

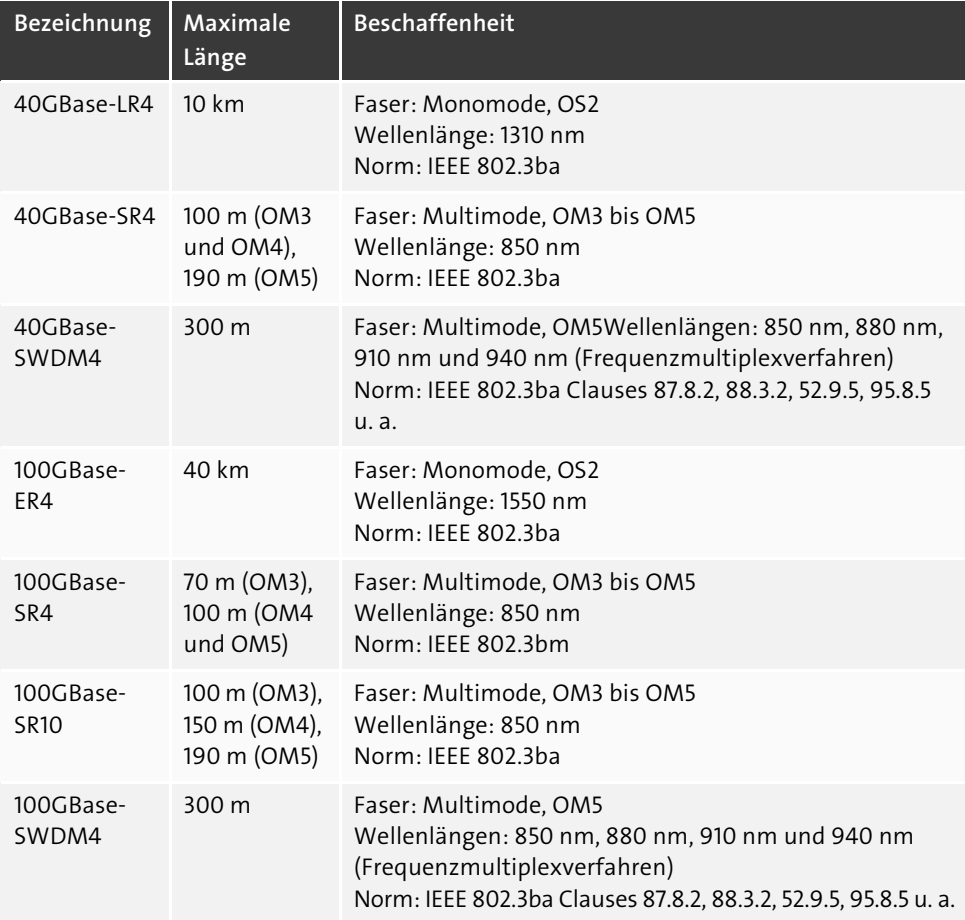

**Tabelle 2.6** Netzwerkstandards optischer Netze (Forts.)

Beachten Sie unbedingt, mit welcher Lichtquelle Ihr Netz arbeitet. Besonders Laser schädigen das Augenlicht, wenn Sie in ein offenes Faserende blicken. Planen Sie deshalb unbedingt Schutzmaßnahmen gegen unbeabsichtigtes Austreten des Laserlichtes ein (Zugangssperren zu Netzwerkkomponenten, Warnhinweise für Service-Personal usw.)!

# **2.2.2 Aufbau und Funktion von Glasfaserkabeln**

Sie werden auf verschiedenartige Glasfaserkabel stoßen. Einige Bestandteile sind stets die gleichen. Wenn Sie Lichtwellenleiter-Kabel (LWL) über verschiedene Arten von Strecken verlegen (in/außerhalb von Gebäuden, Stammkabel, Einzelverbindungen), benötigen Sie diese Informationen.